# **Instrukcja Obsługi**

Modułu wyjścia analogowego 4-20mA

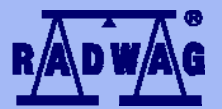

#### **PRODUCENT WAG ELEKTRONICZNYCH**

RADWAG 26 – 600 Radom ul. Bracka 28, Centrala tel. (0-48) 38 48 800, tel./fax. 385 00 10, Dz. Sprzedaży (0-48) 366 80 06 **www.radwag.pl**

MAJ 2008

### Spis treści

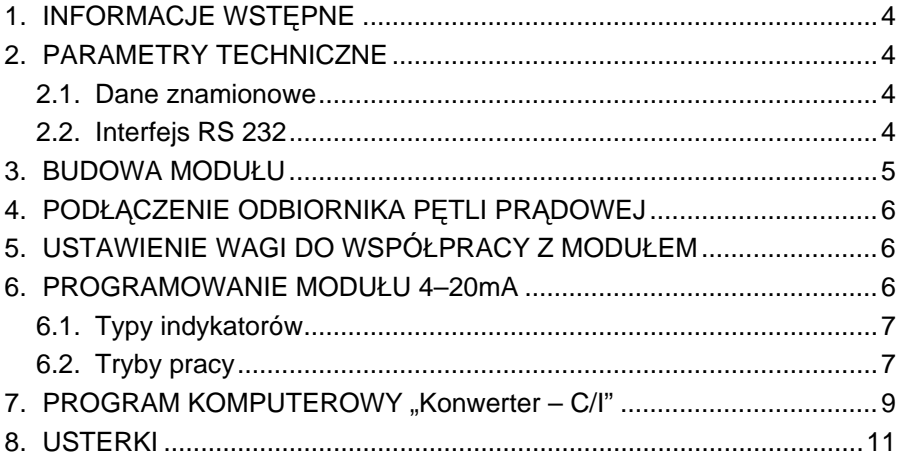

## <span id="page-3-0"></span>**1. INFORMACJE WSTĘPNE**

Moduł analogowy wyjścia prądowego 4 – 20mA produkcji ZMP Radwag przeznaczony jest do konwersji cyfrowego odczytu masy na wartość analogową. Współpracuje z wagami Radwag i nie powinien być wykorzystywany do współpracy z innymi urządzeniami. Wyjście prądowe jest modułem biernym, tzn. wymaga podania zewnętrznego napięcia pętli prądowej o napięciu 24VDC.

Moduł pętli prądowej może odzwierciedlać na swoim wyjściu wskazanie masy jako:

- wartość bezwzględną (nie uwzględnia znaku)
- tylko wartości dodatnie
- wartość masy z uwzględnieniem znaku

## **2. PARAMETRY TECHNICZNE**

#### **2.1. Dane znamionowe**

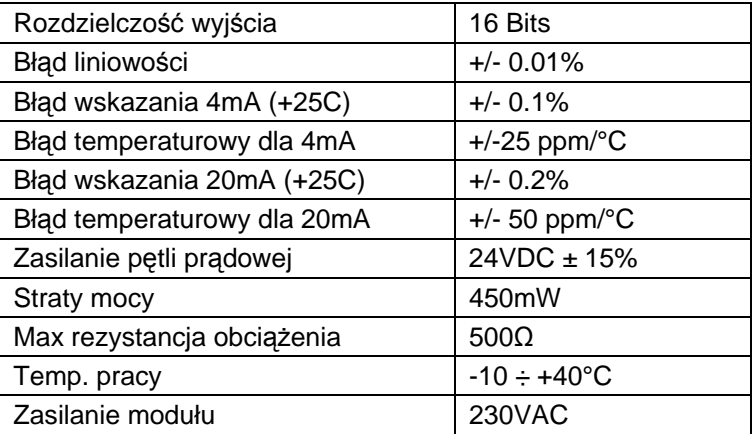

#### **2.2. Interfejs RS 232**

Gniazdo interfejsu RS 232 przystosowanie jest do podłączenia do komputera lub wagi poprzez złącze DB9/F. W przypadku występowania w głowicy wagowej innego rodzaju gniazda należy zastosować przepinkę.

#### <span id="page-4-0"></span>Złącze DB9/F żeńskie

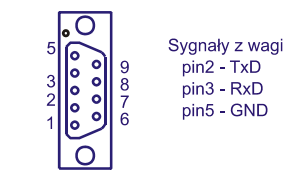

Widok złącza od strony lutowania

*Wyprowadzenie sygnałów na złącze DB9/F* 

#### **Parametry interfejsu RS 232 modułu pętli prądowej:**

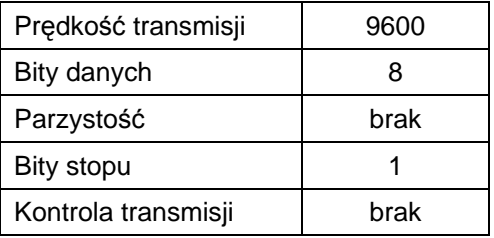

Ponieważ w module wyjścia 4–20mA nie ma możliwości zmiany parametrów transmisji, synchronizacji interfejsu należy dokonać w głowicy wagowej.

#### **3. BUDOWA MODUŁU**

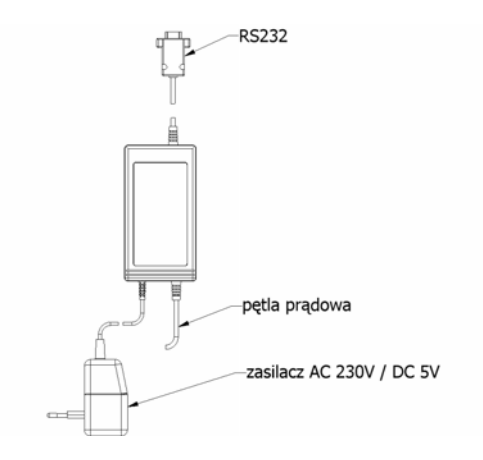

<span id="page-5-0"></span>Moduł pętli prądowej jest zamknięty w obudowie typu ABS, posiada zewnętrzny zasilacz 230VAC / 5VDC

## **4. PODŁĄCZENIE ODBIORNIKA PĘTLI PRĄDOWEJ**

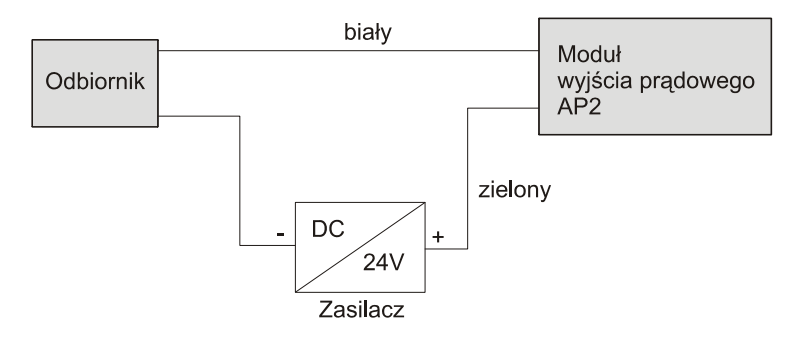

## **5. USTAWIENIE WAGI DO WSPÓŁPRACY Z MODUŁEM**

Dla poprawnej komunikacji waga – moduł analogowy należy w głowicy:

- Ustawić parametry transmisji RS 232 zgodnie z tabelą zawartą w pkt. 2.2 instrukcji,
- Włączyć transmisję ciągłą.

## **6. PROGRAMOWANIE MODUŁU 4–20mA**

Moduł prądowy dla poprawnej pracy wymaga ustawienia następujących parametrów:

- typ indykatora z którym współpracuje,
- tryb pracy,
- maksymalny udźwig wagi.

Jeżeli moduł prądowy zostanie zakupiony wraz z wagą to **jego parametry są fabrycznie ustawiane dla danej wagi**. Jeżeli natomiast moduł jest zakupiony oddzielnie lub z indykatorem wagowym, (brak danych metrologicznych wagi), należy przeprowadzić kalibrację modułu.

<span id="page-6-0"></span>Wszelkich zmian można dokonać z poziomu komputera poprzez dołączone oprogramowanie "**Konwerter – C/I"** - patrz rozdział 7.

#### **6.1. Typy indykatorów**

Moduł pętli prądowej może współpracować z następującymi typami indykatorów produkcji ZMP Radwag:

- PUE C<sub>3</sub>
- PUE 1/5
- PUE C<sub>30</sub>
- PUE C/31
- PUF<sub>4</sub>
- HTX
- WTX
- WLT–L

### **6.2. Tryby pracy**

Użytkownik może zdefiniować w module jeden z trzech trybów pracy determinujących sposób sterowania wyjściem prądowym:

I. Moduł prądowy przekazuje informacje o wartości masy bezwzględnej zgodnie z charakterystyką:

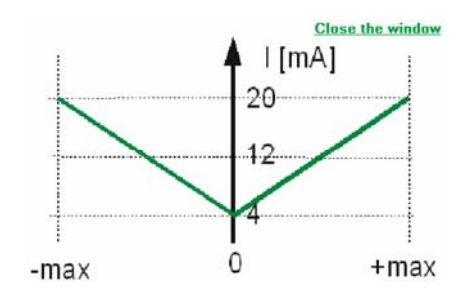

## **Ten tryb jest ustawiany fabrycznie**

Wskazanie 4 mA odpowiada masie równej 0, natomiast wskazanie 20 mA odpowiada zarówno masie [– max] jak i [+ max].

II. Moduł prądowy przekazuje informacje zgodnie z charakterystyką:

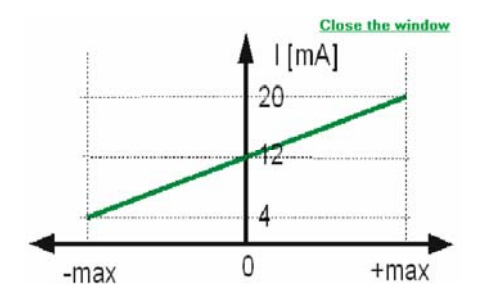

Wskazanie 4 mA odpowiada masie równej [-max]. Wskazanie 12mA odpowiada masie równej [0]. Wskazanie 20 mA odpowiada masie równej [+max].

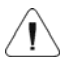

**Dla tego trybu rozdzielczość wyjścia jest dzielona na dwie części – dla mas dodatnich jak i ujemnych.** 

III. Moduł prądowy przekazuje informacje tylko o wartości dodatniej zgodnie z charakterystyką:

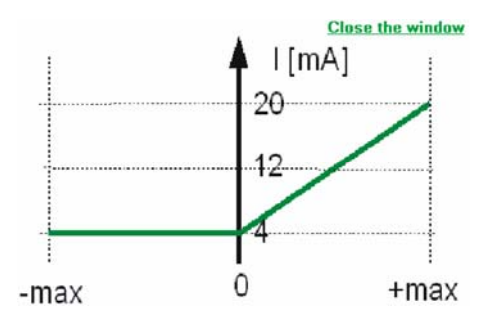

Wskazanie 4 mA odpowiada masie w zakresie [-max] ÷ [0]. Wskazanie 20 mA odpowiada masie równej [+max].

## <span id="page-8-0"></span>7. PROGRAM KOMPUTEROWY "Konwerter - C/I"

Program komputerowy **Konwerter – C/I** umożliwia skonfigurowanie i przetestowanie działania modułu pętli prądowej 4–20mA.

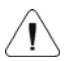

**ramowanie. dostarczone oprog Należy podłączyć moduł do komputera i uruchomić**

#### **Główne okno programu:**

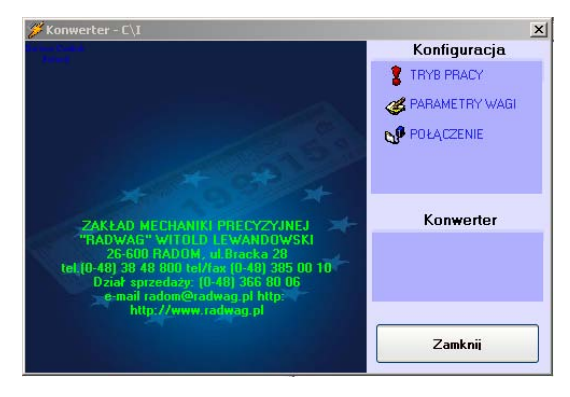

*Okno główne programu* 

W zakładce **<Konfiguracja>** użytkownik ma możliwość zdefiniowania wszystkich parametrów wyjścia prądowego.

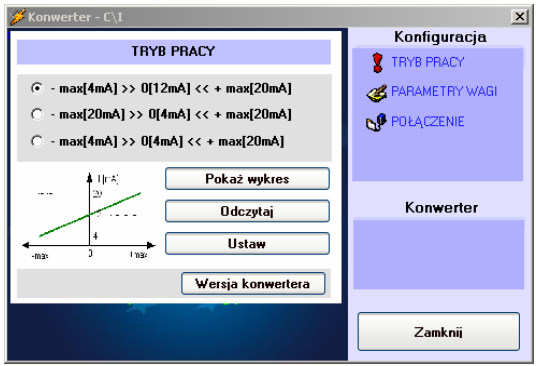

*Okno konfiguracji trybu pracy* 

Należy zaznaczyć jeden z trzech trybów pracy, a następnie wcisnąć klawisz **<Ustaw>** w celu przesłania nastawy do modułu.

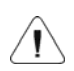

Istnieje także możliwość sprawdzenia nastawy zapisanej w module za pomocą klawisza **<Odczytaj>** – po wciśnięciu klawisza program zaznaczy ustawioną w module wartość.

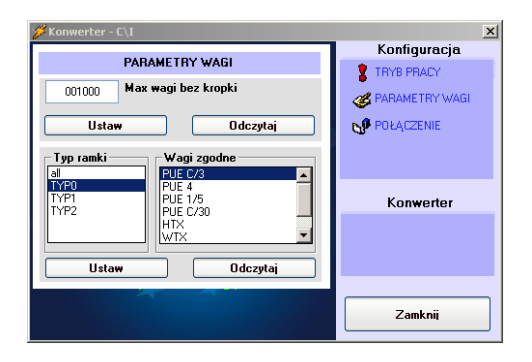

*Okno ustawień parametrów wagi* 

Zakładka **<PARAMETRY WAGI>** umożliwia podanie max wagi oraz typu głowicy, z którą ma współpracować moduł

W okienku **<Max wagi bez kropki>** należy wpisać maksymalny udźwig wagi i klawiszem **<Ustaw>** przesłać nastawę do modułu.

**Udźwig wagi należy wpisać bez kropki dziesiętnej, np.:** 

**udźwig wagi = 10.00 kg wpisać 1000 udźwig wagi = 3.000 kg wpisać 3000 udźwig wagi = 6000 g wpisać 6000** 

Kolejnym krokiem parametryzacji jest wybranie w oknie **<Wagi zgodne>**  typu współpracującego indykatora – wagi produkcji ZMP Radwag posiadają różne typy protokołów komunikacji i moduł analogowy musi zostać ustawiony na określony typ ramki wysyłanej z wagi.

Okno **<Typ ramki>** jest oknem informacyjny o typie protokołu RS232 jaki obsługuje dany indykator.

<span id="page-10-0"></span>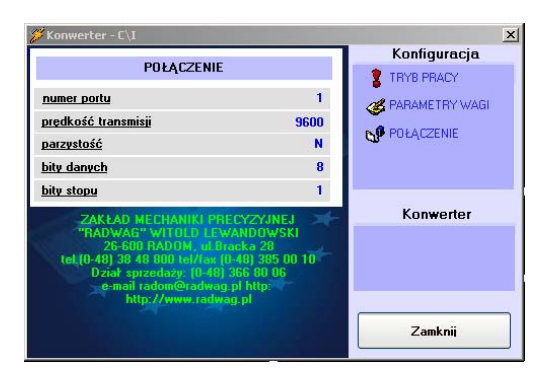

*Okno ustawień RS232* 

W oknie **<POŁĄCZENIE>** należy wybrać port komunikacyjny komputera, do którego jest podłączony moduł, oraz ustawić parametry transmisji zgodnie z tabelą z podrozdziału 2.2.

## **8. USTERKI**

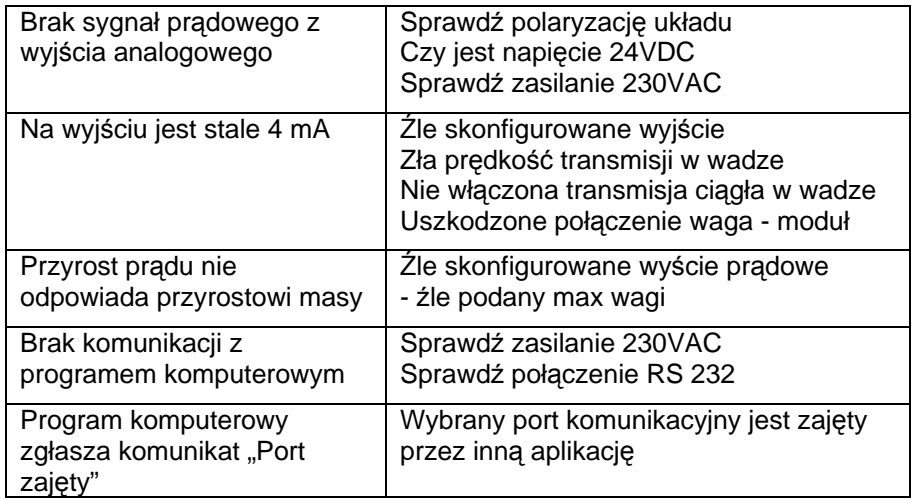

## **PRODUCENT** WAG ELEKTRONICZNYCH

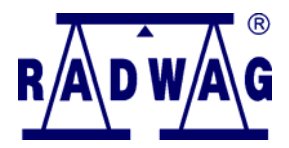

#### ZAKŁAD MECHANIKI PRECYZYJNEJ "RADWAG" 26 - 600 Radom, ul. Bracka 28

Centrala tel. +48 48 384 88 00, tel./fax. + 48 48 385 00 10 Dział Sprzedaży + 48 48 366 80 06 www.radwag.pl

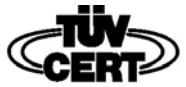

:2000 DIN E CERTIFICATE NO 71 100 C206